## **MANUÁL KEA COLORING BOOK**

Zaujímavý program na maľovanie si stiahneme zo stránky [http://download.cnet.com/Kea-](http://download.cnet.com/Kea-Coloring-Book/3000-18529_4-10360620.html?part=dl-6268037&subj=dl&tag=button)[Coloring-Book/3000-18529\\_4-10360620.html?part=dl-6268037&subj=dl&tag=button.](http://download.cnet.com/Kea-Coloring-Book/3000-18529_4-10360620.html?part=dl-6268037&subj=dl&tag=button) Dalšie info o programe (v angličtine) nájdete na [http://www.keasoftware.com/.](http://www.keasoftware.com/)

## **INŠTALÁCIA PROGRAMU:**

Po kliknutí na **[Download](http://www.audiograbber.org/downloads/agsetup) Now** sa otvorí nové okno. V novom okne označíme tlačidlo **Uložiť súbor.** Ďalej vyberieme priečinok, kde chceme uložiť inštalačný súbor a klikneme na tlačidlo **Uložiť**. Dvojklikom na ikonku inštalačného súboru z pracovnej plochy (pokiaľ ste si ho tam uložili) spustíme inštaláciu programu.

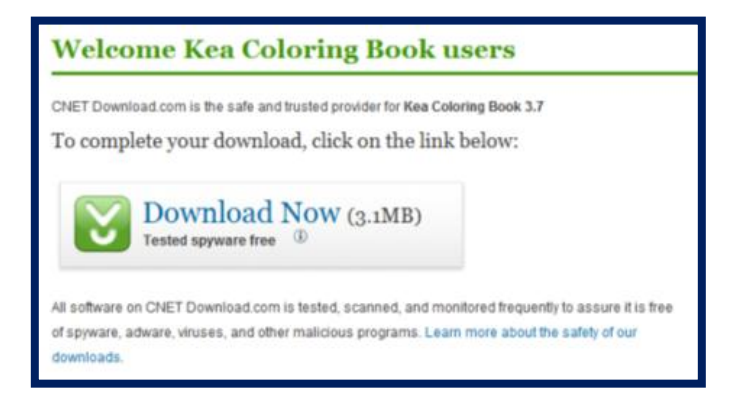

V jednom z okien pri inštalácii musíme akceptovať licenčné podmienky, takže označíme **I accept the agreement** a klikneme na **Next.** V ďalšom okne ešte zaklikneme **Create a desktop icon (vytvoriť odkaz na ploche)** a dokončíme inštaláciu. Inštalačný súbor **kcb37setup.exe** už nepotrebujete – môžete ho vyhodiť.

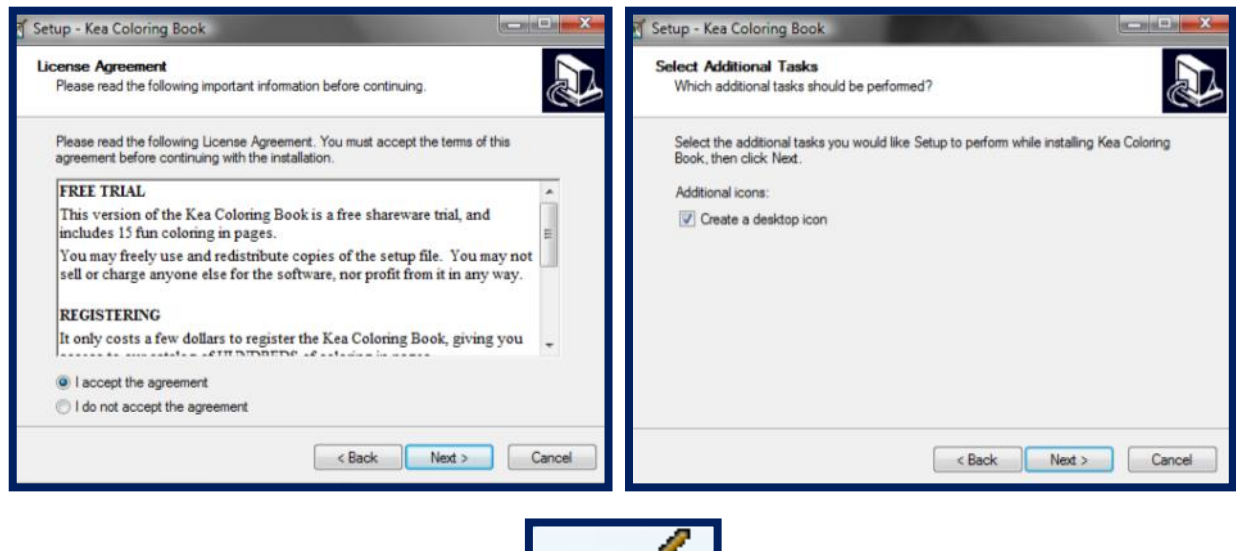

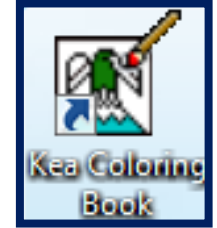

## **POPIS JEDNOTLIVÝCH FUNKCIÍ V PROGRAME:**

**Po kliknutí na ikonu programu sa otvorí uvítacie okno. Klikneme na ruku so štetcom** a dostaneme sa na okno s maľovaním.

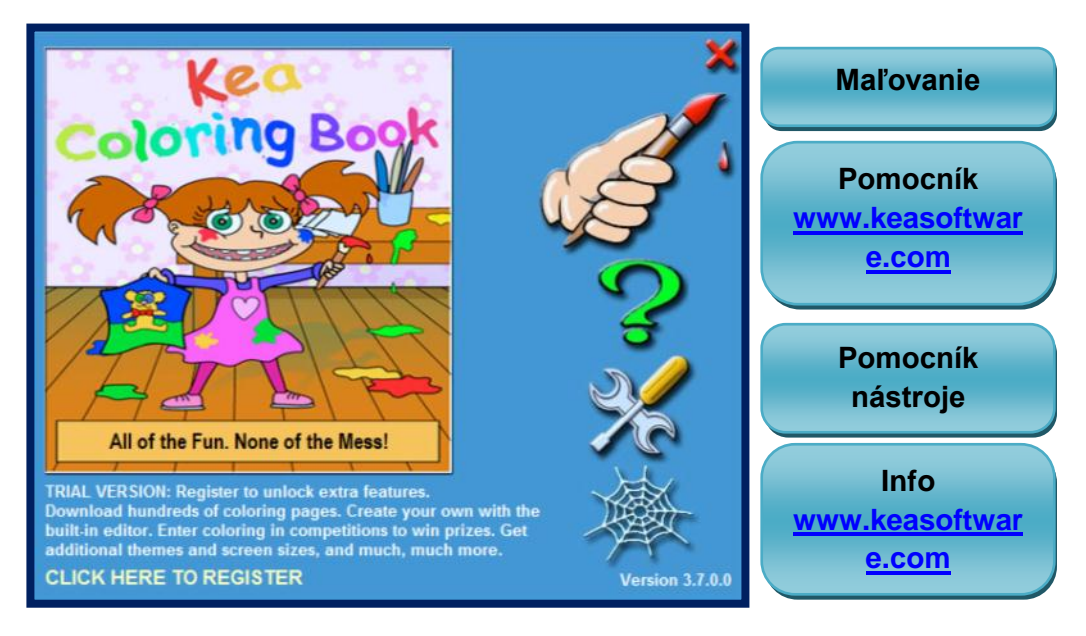

**Hlavné okno programu.** 

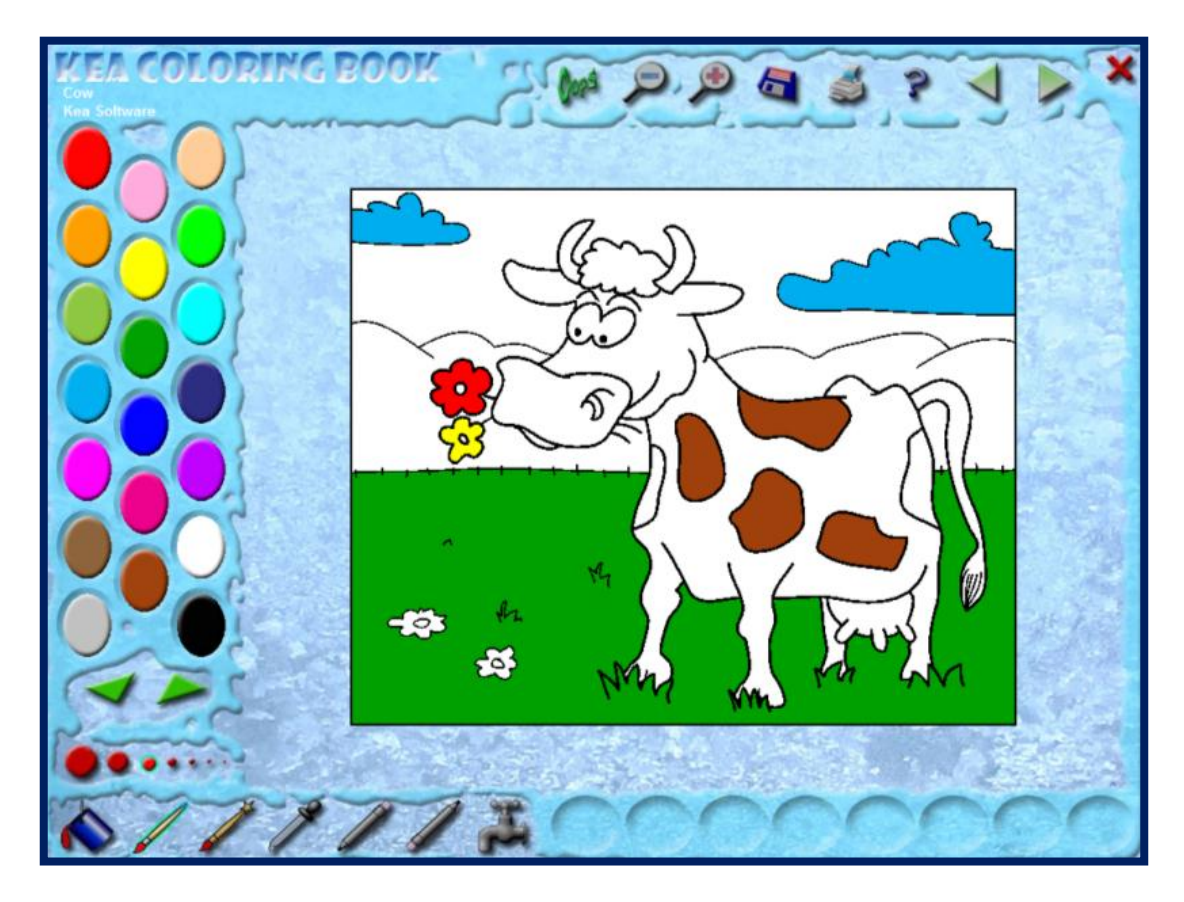

**Popis jednotlivých tlačidiel.** 

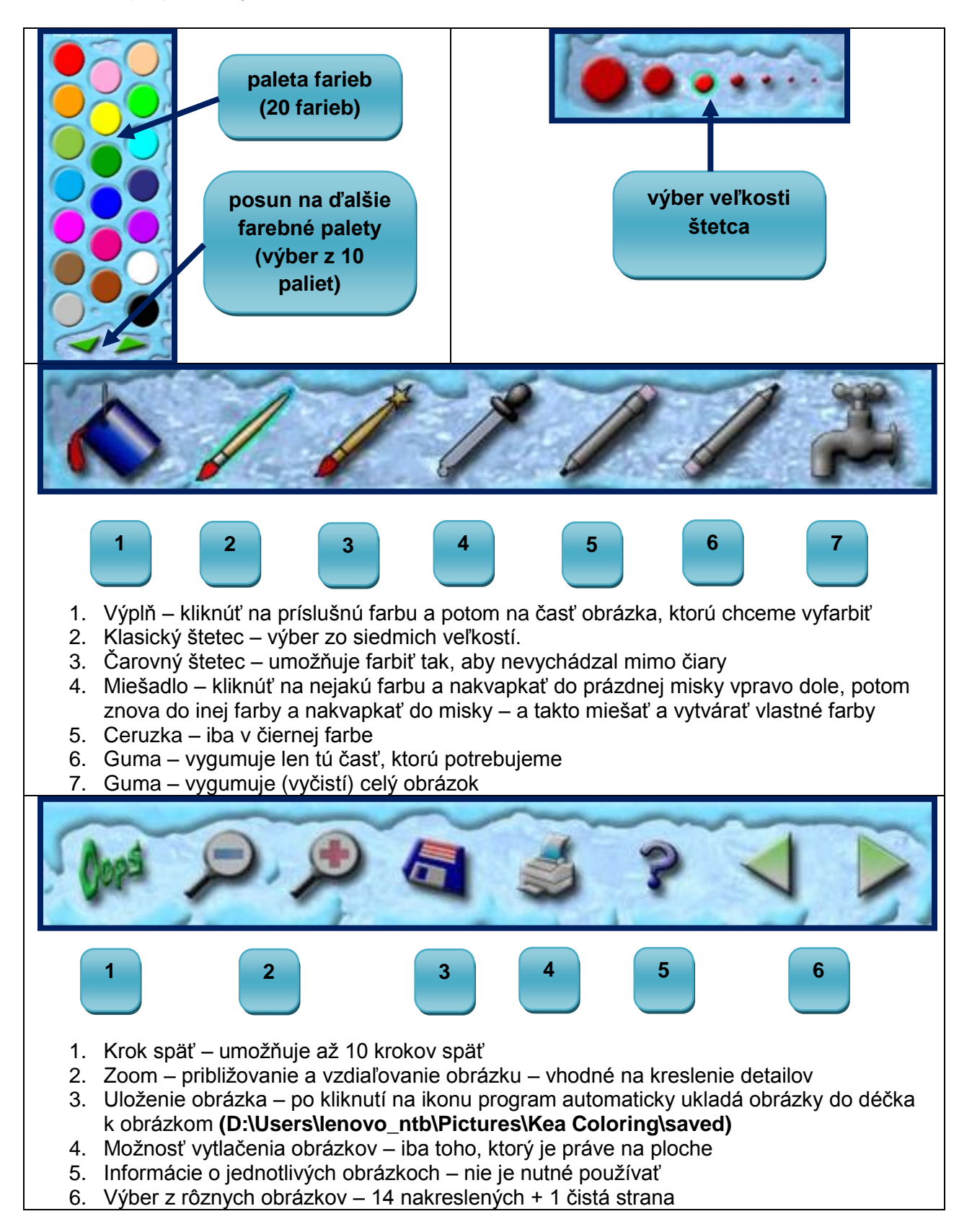